# CD/USB 接收机固件升级指南

## 简介

- · 本文介绍了CD/USB接收机固件升级的步骤和注意事项。
- 如果在固件升级中发生错误, CD/USB接收机可能会无法使用。请务必在 固件升级之前详细阅读下列步骤和注意事项。
- 关于CD/USB接收机的基本操作方法, 请参照该机型的使用说明书。

# 适用机型和固件版本

。升级程序可用于下列机型的固件版本

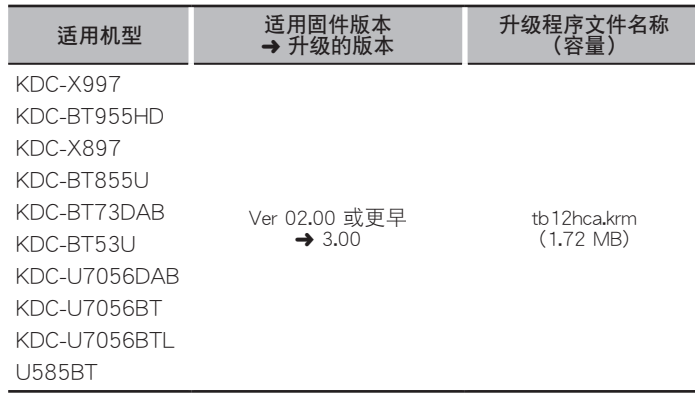

# $\widehat{=}$

· 关于固件版本的检查方法, 请参照"查阅固件版本"。

## 操作步骤

- 步骤1 下载固件文件,复制到USB存储器。
- 步骤2 升级固件。(大约需要10分钟。)
- 重置CD/USB接收机。
- 步骤3 检查固件是否完成了升级。

# 制作升级媒体

#### 。使用电脑制作升级媒体

- 1. 按照升级的机型和固件版本, 下载对应的升级程序。
- 2. 将升级程序复制到USB存储器的最高层级。

# (∰

- 也可以将升级程序复制到含音响文件的装置中,然后使用该装置对固件 。升级
- 如果复制到一个文件夹内, 升级将无法进行。
- 如果变更升级程序文件名称, 则无法进行升级。

### 查阅固件版本

- 1. 按下["]按钮进入简捷配对模式。
- 2. 转动[Volume]旋钮显示"Settings"(设定), 然后按下[Volume]旋钮。
- 。<br>3. 转动[Volume]旋钮显示"Settings"(设定),然后按下[Volume]旋钮。
- 4. 转动[Volume]旋钮显示"BT F/W Update", 然后按下[Volume]旋钮。
- 在"BT F/W"的右侧显示当前的固件版本。

### 固件升级步骤

- 1. 将USB存储器与CD/USB接收机的前侧USB输入端子连接。
- ⊜ 。请不要与后侧USB输入端子连接
- 2. 当播放音响文件或出现"No Music Data" (无音乐)的显示时, 按下[SRC] 按钮、选择"STANDBY" (待机状态)。
- 3. 按下「《门按钮进入简捷配对模式。
- 4.转动[Volume]旋钮显示"Settings"(设定),然后按下[Volume]旋钮。
- 5. 转动[Volume]旋钮显示"Settings"(设定),然后按下[Volume]旋钮。
- 。<br>6. 转动[Volume]旋钮显示"BT F/W Update",然后按下[Volume]旋钮。 在"BT F/W"的右侧显示当前的固件版本。
- 7. 按下[Volume]旋钮。
- 8. 转动[Volume]旋钮, 显示"YES"(是), 然后按下[Volume]旋钮。 显示"Updating" (升级)开始升级。升级应在 大约10分钟 后结束, 并且 在结束后显示"Completed"(完成)。
- $9.$  按下 [ $C$ ] 按钮。
- 10. 按下拆卸按钮拆卸面板。
- 11. 按下复位按钮。
- 。固件升级生效
- 12. 重新安装面板。
- 13. 参照"查阅固件版本",确认固件版本是否升级。

# (≕)

- 如果显示"No File" (无文件)
- 。检查升级程序是否位于最高层级–
- 。检查升级程序文件名称是否对应升级的机型–

## 注意事项

- 在升级之前,请务必在安全地点停车。不要关闭发动机,防止蓄电池的 。电量耗尽
- 升级时, 不要关闭发动机或CD/USB接收机的电源。 否则升级将无法正 确完成, CD/USB接收机可能无法使用。